# **PBX PROTOCOLS**

Some configuration values will be automatically entered when a protocol is selected and saved.

See the ip.buffer User Manual for additional information.

### *ASCII Lines*

The default protocol that will work in the majority of cases for both Serial and TCP/IP PBXs.Reads in single lines from the source and strips the top bit of data (D7), and strips control codes.

Option to force CR/LF line ending.

#### *Alcatel TCP/IP [port 2533] (App Note: AN010)*

The ip.buffer can collect CDR data from the Alcatel range of PBXs across the network.

```
Source = TCP Connect = "ipbuffer to Device (active/client)" -forced
Address = IP address of PBX Port = 2533 -forced
```
*Note: It's vital that only one client connects to the Alcatel at a time or CDR delivery will be unreliable*

### *Avaya RSP TCP/IP*

The Avaya uses the Reliable Session Protocol (RSP).

*Source* = TCP *Connect* = "Device to ipbuffer (passive/server)" *-forced Allow* = blank (or IP of PBX) *Port* = 9000 *(default -can be changed, but must match PBX)* Set the Avaya: Enter the IP address of the ip.buffer

The Avaya can also be configured to deliver CDR by raw TCP/IP socket which is much more efficient. Use the standard "ASCII Lines" for this.

#### *Binary (full 8-bit)*

The binary protocol will store all incoming data and will not look for record terminators. All 8-bits of data are stored without any modification.

#### *Generic Records*

Designed for legacy PBXs, it provides a more flexible protocol than "ASCII Lines", because it will:

- terminate the record with CR+LF sequence
- discard incomplete records that do not terminate in the "Suffix" character string
- keep data between the Prefix and Suffix strings
- optionally send an Acknowledge string

### *Inter-Tel/Mitel Axxess & 5000 TCP/IP [port 4000]*

Provides the sign-on process to initiate CDR records from the Inter-Tel PBX. The ip.buffer declares itself as "ip.buffer-00-02-ae-xx-xx-xx" (where xx-xx-xx is the serial number).

*Source* = TCP *Connect* = "ipbuffer to Device (active/client)" *Address* = IP address of PBX *Port* = 4000 (or set to match PBX)

### *NEC NEAX (STX/ETX) Serial*

This protocol is for the serial-connected NEC PBX where each chunk of data is enclosed in STX(0x02)...ETX(0x03) binary characters. Option for:

Text Lines Discards all other data, including the STX/ETX markers, and appends a CR+LF

Raw (STX..ETX) Saves all data, including the STX/ETX markers

### *NEC NEAX TCP/IP*

The ip.buffer automatically resolves the NEAX Device ID and parity settings for the link.

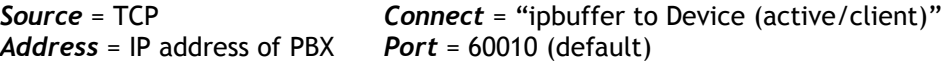

### *Nortel BCM Live TCP/IP [in SSL firmware only]*

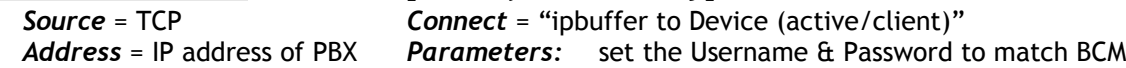

# $\equiv$ scannex $\parallel$

# *Nortel Meridian & Norstar*

The ASCII Lines can collect Nortel Meridian and Norstar records but this protocol is aware of Meridian and Norstar formats and will collate full record sets before storing to ensure that only full record sets are delivered.

*Note: Some Nortel Option 51 & 81 require a special Nortel cable (NT8D95) to be fitted to provide standard RS232 CDR output. Check this is fitted if you experience serial connection problems.*

# *Philips FDCR TCP/IP [port 2599]*

*Source* = TCP *Connect* = "ipbuffer to Device (active/client)" *Address = IP address of PBX Port = 2599*

#### *iSDX Binary*

The "iSDX binary" protocol will wait for the initial 0xEE and 0xFF characters of the iSDX binary format and then collect the rest of the 22-byte frame.

### **UDP COLLECTION**

*Source* = UDP (the port determines the protocol)

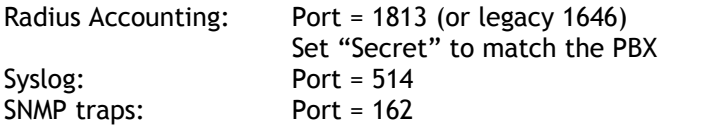

Set the Packet decoding type: ASCII+CR/LF, Length (LSB/MSB)+Binary, Binary

# **ADDITIONAL PBXs**

#### *Cisco Call Manager (App Note: AN006)*

The ip.buffer can collect from Cisco CCM5+ using FTP push. SFTP is not supported (in any case the ip.buffer should be located right next to the CCM to limit the possibility of data loss due to network failures, so packet sniffing will not be an issue).

Set ip.buffer: Source = FTP

Enter a suitable username and password into the ip.buffer

Set the CCM: Enter the IP address of the ip.buffer for one of the server destinations Choose "FTP" (SFTP collection is not supported in the ip.buffer) You can leave the directory blank, or enter "/". Enter the username and password as set in the ip.buffer FTP collection page Choose a frequency to push from the CCM

The CCM will make connection immediately to the ip.buffer when the settings have been saved. The connection stays open, and the CCM will push the data at the specified interval.

*Note: You may want to use the "File Markers" feature. This inserts the {ftp...} markers into the file, since the CCM will push two separate files every time it does the push.*

### *Cisco Call Manager Express (CCME)*

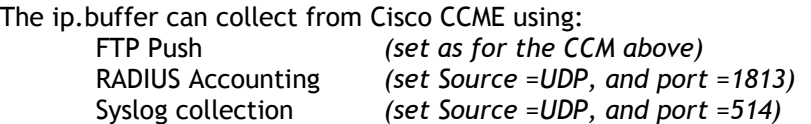

# *Siemens HiCom 300 (App Note AN003 - Connecting to Fixed IP Devices)*

It has a fixed IP address, though later firmware allows it to be changed. The ip.buffer can connect:

a) Directly to the Hicom300 using the ip.buffer multi-homing, or

b) Via a standard router/firewall for absolute security and isolation.